## COMUNICAZIONE SULLE NUOVE FUNZIONALITÀ' DI ARGO CIRCA LA RILEVAZIONE DELLE ASSENZE

A partire dalla versione di DidUp 4.9.0 la gestione delle assenze degli studenti è stata modificata.

Nella funzione Appello, non c'è più il pulsante Aggiungi (assenze/ritardi/permessi), ma una serie di pulsanti verdi o rossi, uno per ogni ora già firmata del giorno

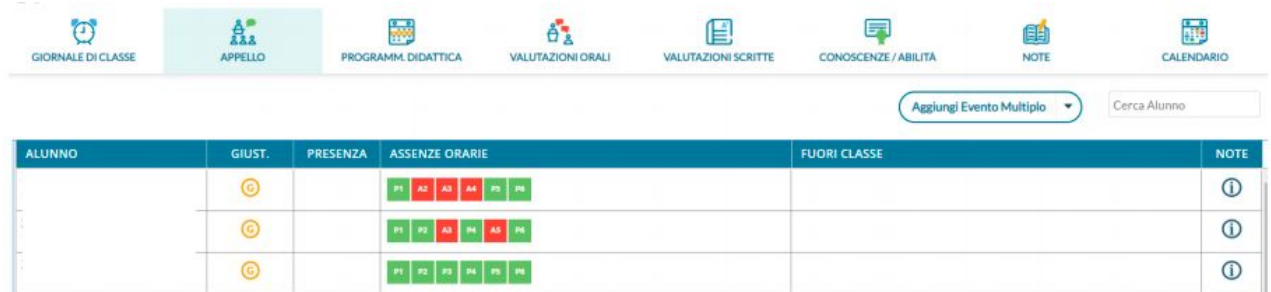

Cliccando sui pulsanti, si assegna immediatamente l'ora di presenza o di assenza all'alunno. La pressione dei pulsanti, crea automaticamente dei blocchi di "ingressi e/o uscite" che vengono salvati istantaneamente nell'applicazione e sono visibili (cliccando sul nominativo dello studente) nel dettaglio delle assenze di quel giorno.

Ad es. con questa configurazione

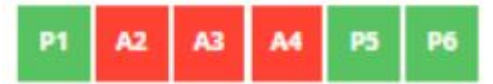

lo studente è presente in prima ora, poi è assente tra la seconda e la quarta ora e quindi rientra in quinta e sesta ora. Il programma creerà automaticamente questi intervalli:

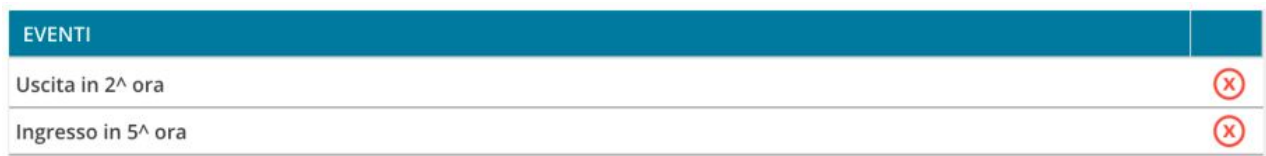

La rimozione manuale di uno di questi intervalli o la modifica di alcune informazioni salienti quali il flag "considera presente nell'ora", avranno immediato effetto anche sui "colori" dei pulsanti dell'appello.

Opzionalmente, nel dettaglio potranno essere immessi anche gli orari esatti di arrivo/uscita dello studente e l'eventuale motivazione per l'ingresso o il ritardo (con le funzioni automatiche il programma non può valorizzare questo campo).

Le ore non firmate, es. quelle precedenti e successive di Scienze Motorie oppure le prime ore per le classi del secondo biennio, saranno colorate in grigio.

Il sistema procede per automatismi, per quanto riguarda l'assegnazione delle ore di presenza/assenza, pertanto se uno studente risulterà assente in prima ora, senza intervento del docente dell'ora successiva, in automatico risulterà assegnata un'assenza in seconda ora e così per le successive.

Nel caso in cui lo studente risultasse assente nelle ore terminali antimeridiane, nelle eventuali ore pomeridiane di restituzione, senza un controllo attivo del docente, lo studente risulterà assente.

Si invitano i docenti a controllare scrupolosamente il quadro giornaliero delle assenze per evitare un conteggio errato delle ore effettive di assenza di ciascuno studente.